М. Өтемісов атындағы Батыс Қазақстан университеті

Пэні: Музыканы компьютермен өңдеу «Finale» ноталық редакторымен жұмыс

> Оқытушы: п.ғ.к., доцент Кисметов Куаныш Лабибович

## **5- Дәріс. Партитураның ашық жерлеріне сөз мәтіндерін жазу дағдылары**

Қажет музыкалық шығарманың қажетті партитурасын дайындап болған соң, оның бетін «тазартып», шығарма атауы, авторлары, хор, солист немесе аспап түрлерінің атаулары деген сияқты сөздік мәтіндер жазу талаптары қойылады. Төменгі суретте көрсетілген «қажетсіз» белгілерді алып тастау керек.

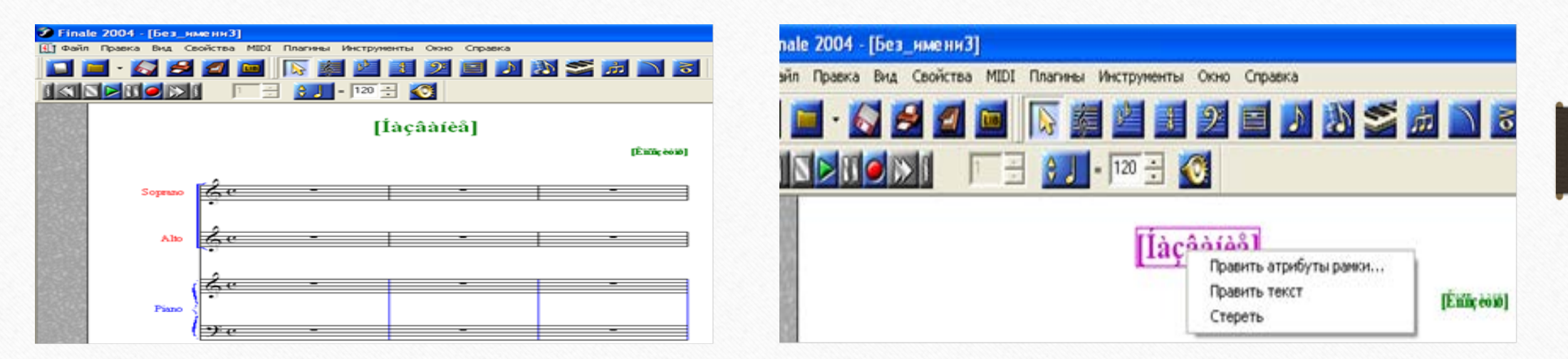

Партитураның жоғары жағындағы жазбалардың (жасыл түсті, өзге түстердегі сөз мәтіндері басқаша өзгертіледі) үстіне «тышқанның» сол жағымен белгілеп, оң жағын басса төменгі суреттегі жұмыс түрлері шығады.

Сілтеменің ішінен «мәтін жөндеу» («править текст») сілтемесін «тышқанның» сол жағын басып (жоғарыдағы жұмыс түрлерінің ішіндегі «мәтін функциясы» («функция текста») «жанып», белсеніп іске қосылуы керек, ашқаннан кейінгі шыққан мәтінді Ctrl-А комбинациясы арқылы белгілеп (қара түске боялады), маңдайшаның жоғары жағындағы «мәтін» («текст») бөлімін «тышқанмен» ашу нәтижесінде экранға шыққан сілтеменің «шрифт» бөлімін ашу керек, яғни жазылатын сөз мәтіннің қандай шрифтпен, көлем мөлшері, жазу түрі және т.б. атрибуттарын анықтап алу жұмыстарын қалыптастыру мақсаттары қойылады. Жұмыс соңынан «ОК» кнопкасын басқан соң бастапқы біздің мақсат тұтқан сөз мәтіні айқындалады.

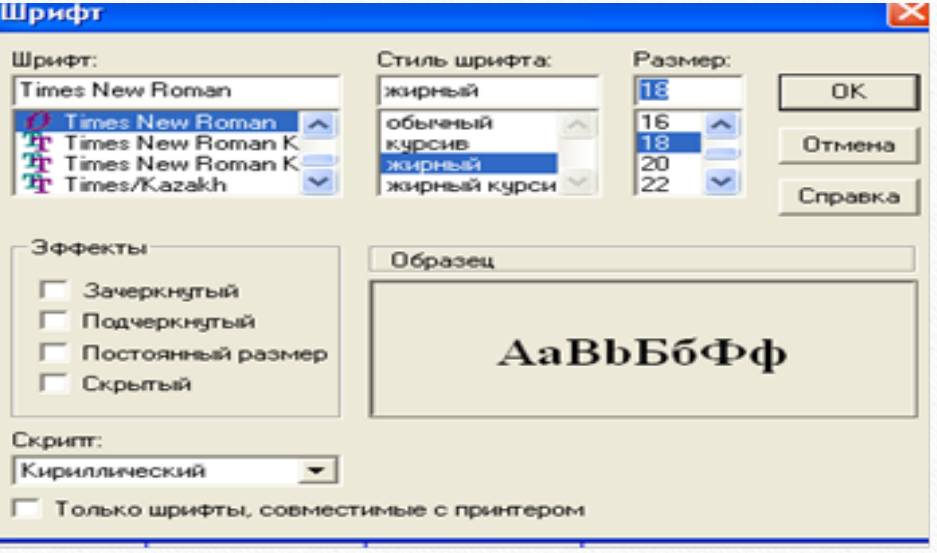

Бұл нәтижеге жетудің жоғарыда сөз еткен тәсілінен басқа да жолы бар – ол жоғарыдағы «құралдардың негізгі палитрасы» («основная палитра инструментов») жұмыс түрлері топтарының ішінен «А» белгісі бар «мәтін функциясы» («функция текста») сілтемесін тінтуірмен ашу керек.

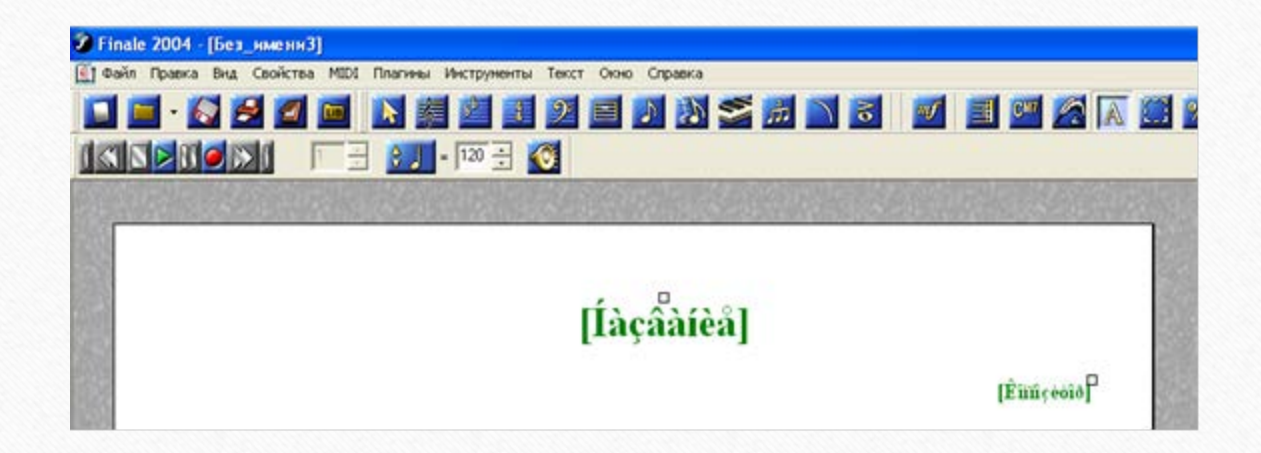

Суреттегі бізге қажет сөз мәтіндерінің үстінде кішкене ғана квадраттар пайда болады, олар «хендлдер» деп аталады. Бұл «хендлдердің» атқаратын жұмыстары туралы келешекте біз көп әңгіме ететін боламыз.

Негізі, бұл сөздерді (жасыл түспен жазылған) жөндемей-ақ «тышқанның» сол жағымен белгілеп (қызыл түске өзгереді) клавиатураның Delete кнопкасын басып өшіріп, қайта жазған дұрыс, сол себептен бастапқы кезде, шығарма партитурасын қалыптастыру кезеңінде, бірінші ашылған беттті қолданбауға болады, әрі қарай, сәл төменірек, партитураның ашық тұстарына сөздік мәтін жазу дағдыларын сөз етеміз.

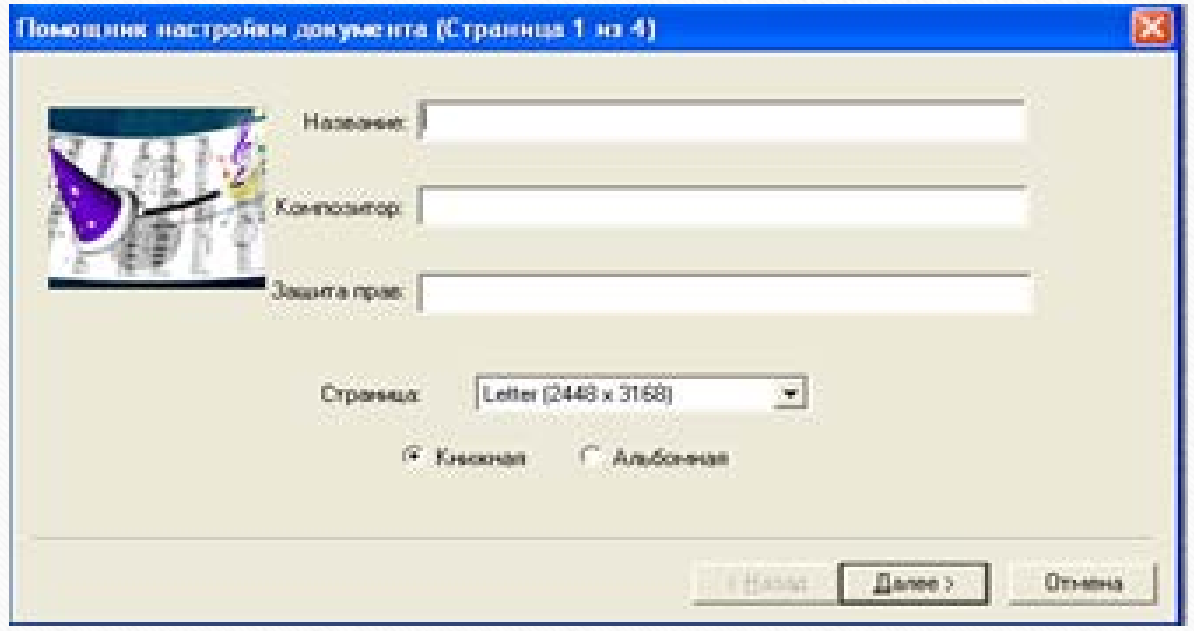

**Бұл оқу дәрісі Раушанбек Салмановтың «Музыкалық компьютерлік технология» оқу-әдістемелік құралы негізінде құрастырылды**

## **1.https://kazneb.kz/bookView/view/?brId=1108651&simple =true#**